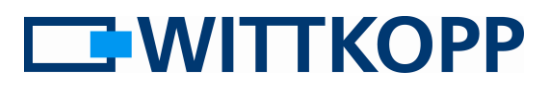

### Hinweis:

Warnhinweise, Zeichen- und Begriffserklärung sowie Haftungsausschlüsse entnehmen Sie bitte dem Mantelbogen.

## Inhaltsverzeichnis

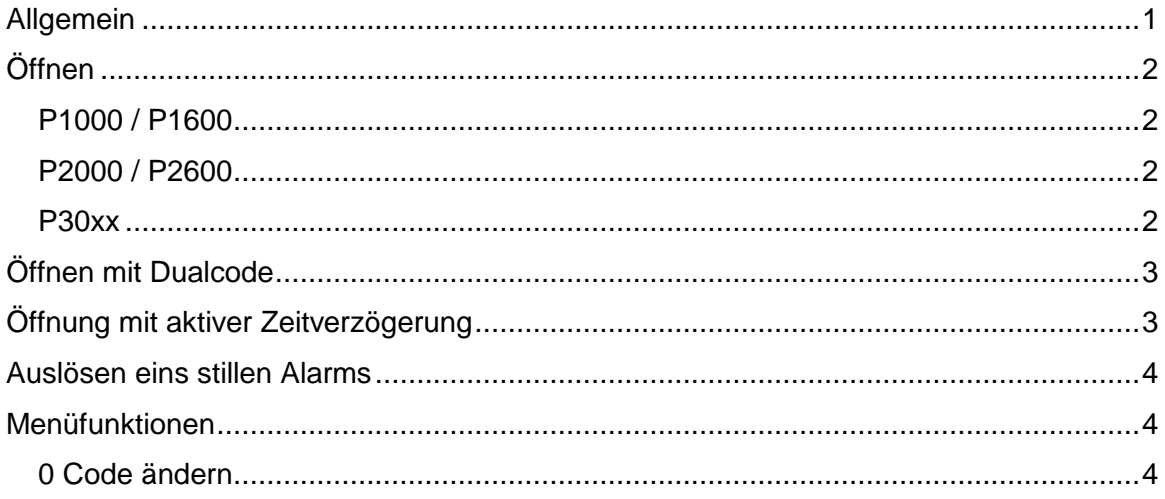

## <span id="page-0-0"></span>**Allgemein**

Je nach Einrichtung kann die Öffnung eines Schlosses zusätzlichen Beschränkungen unterliegen. Auch eine Kombination dieser Restriktionen ist möglich:

- 1. Zeitverzögerung  $\rightarrow$  Eine Öffnung ist (mit Ausnahme des Nutzers 9) erst nach Ablauf einer definierten Verzögerungszeit möglich.
- 2. Dualcode  $\rightarrow$  Eine Öffnung ist nur mit zwei gültigen Nutzercodes möglich.

Normalerweise hat jeder Nutzercode eine Länge von 6 Ziffern (0-9) [Level 5]. Ist ein stiller Alarm konfiguriert, erhöht sich die Anzahl der Codeziffern auf 7 Stellen. Die 7. Codeziffer ist daher in der folgenden Beschreibung gegraut dargestellt. Die Auslösung erfolgt durch Veränderung der letzten Codeziffer.

Der Dualcode / das 4 Augenprinzip [Level 25] sowie die Alarmfunktion [Level 15, 25] werden werksseitig aktiviert und können nicht durch den Nutzer aufgehoben werden.

Fragen Sie bitte Ihren Administrator (Mastercode) wie Ihr System eingerichtet wurde.

**TWITTKOPP** 

## <span id="page-1-0"></span>**Öffnen**

### <span id="page-1-1"></span>**P1000 / P1600**

Dieser Schlosstyp verfügt über einen Schwenkriegel. D.h. nach Freigabe des Sperrmechanismus wird der Riegel durch die Riegelwerksbewegung aus der Verschlussposition gedrückt. Mit dem Verschluss des Riegelwerks kehrt auch

#### <span id="page-1-2"></span>**P2000 / P2600**

Hier wird ein Vollriegel über Achse von außen über eine drehbares Tastaturgehäuse oder einen zusätzlichen Bedienhebel angetrieben. Der schlossinterne Sperrmechanismus gibt die Drehbewegung für ca. 3s frei, wenn ein gültiger Öffnungscode erkannt

#### <span id="page-1-3"></span>**P30xx**

Motorschlösser der Serie P30xx verfügen über einen federbelasteten Vollriegel. D.h. nach einer Öffnung wird der Riegelantrieb nach ca. 3s wieder in Verschlussposition gefahren. Steht dabei das Riegelweg nicht auch wieder Verschlussposition, d.h. der Riegel kann

der Schlossriegel federbelastet automatisch wieder in die Verriegelungsposition zurück. Der Verschluss erfolgt ohne weitere Aktion durch den Nutzer dadurch automatisch.

wurde und alle Nebenbedingungen (keinerlei Sperren aktiv) erfüllt sind. Der Verschluss muss durch den Nutzer manuell erfolgen, nachdem das Riegelwerk sich wieder in Verschlussposition befindet.

noch nicht in den freien Schart einfahren, legt sich dieser federbelastet an die Sperrkanten des Riegelwerks an. Mit Verschluss des Riegelwerks springt der Riegel dann in Verschlussposition und verriegelt automatisch ohne weiter Aktion durch den Nutzer.

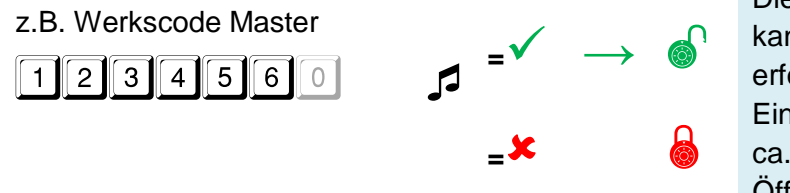

Die Eingabe des Öffnungscodes kann direkt ohne Anwahl o.ä. erfolgen. Der Riegel wird nach Eingabe eines gültigen Codes für ca. 3 Sekunden zurück gefahren. Öffnen Sie das Wertbehältnis nach der Codeeingabe innerhalb dieses Zeitraumes.

# **Primor Anwenderhandbuch**

Kurzanleitung für den täglichen Anwender

# <span id="page-2-0"></span>**Öffnen mit Dualcode**

z.B. Nutzer 3 mit Code 0303030 beginnt mit der Eingabe seines Codes

Bei einer Fehleingabe oder wenn zwischen zwei Codeeingaben mehr als 30 Sekunden vergehen, wird die Eingabe mit einem langen Signalton abgebrochen.

Der 4-Augenpartner, hier Nutzer 5 mit Code 0505050, löst den Öffnungsvorgang aus

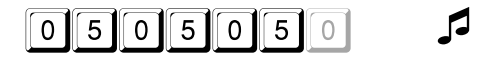

**0** 3 0 3 0 3 0 5

# <span id="page-2-1"></span>**Öffnung mit aktiver Zeitverzögerung**

Start durch Codeeingabe **<del>o</del> 3 o** 3 **o** 3 **o** 3 **o** 3 **o** 5 **o** 5 **o** 5 **o** 5 **o** 5 **o** 5 **o** 5 **o** 5 **o** 5 **o** 5 **o** 5 **o** 5 **o** 5 **o** 5 **o** 5 **o** 5 **o** 5 **o** 5 **o** 5 **o** 5 **o** 5 **o** 5 **o** 5 **o** 5 **o** 5 **o** 5 **o** 5 **o** 5 **o** 5 **o** 5 **o** 5 **o** Ist eine Zeitverzögerung programmiert, muss diese zunächst durch Eingabe eines gültigen Öffnungscodes gestartet werden. Durch erneute Eingabe eines beliebigen, gültigen Nutzercodes innerhalb des Öffnungszeitfensters kann dann geöffnet werden. Nutzer 9 kann die Verzögerung nicht starten, dafür aber vor Ablauf der Verzögerungszeit öffnen. **=**  $\frac{1}{2}$  2sec  $\frac{1}{2}$  2sec  $\frac{1}{2}$  2sec  $\frac{1}{2}$  2sec  $\frac{1}{2}$  2sec  $\frac{1}{2}$ ♪…1sec…♪…1sec…♪…1sec…♪… Code zum Öffnen eingeben **0** 3 0 3 0 3 0 **<sup>=</sup>** →

**=**

**<sup>=</sup>** →

Bei aktiviertem Dualcode / 4-Augenprinzip entspricht der Öffnungsvorgang nach Ablauf der Verzögerungszeit dem beschriebenen Öffnungsprozedere.

Die Verschlusskontrolle erfolgt über den Bedienhebel des Riegelwerks und muss nach jedem Verschluss durchgeführt werden. (ausgenommen P2000 und P2600, Verschlusskontrolle über Tastaturstellung oder Bedienknebel möglich)

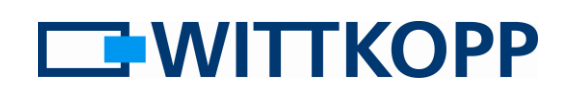

**EWITTKOPP** 

## <span id="page-3-0"></span>**Auslösen eins stillen Alarms**

z.B. Öffnungscode 1234567, Alarmsummand 1

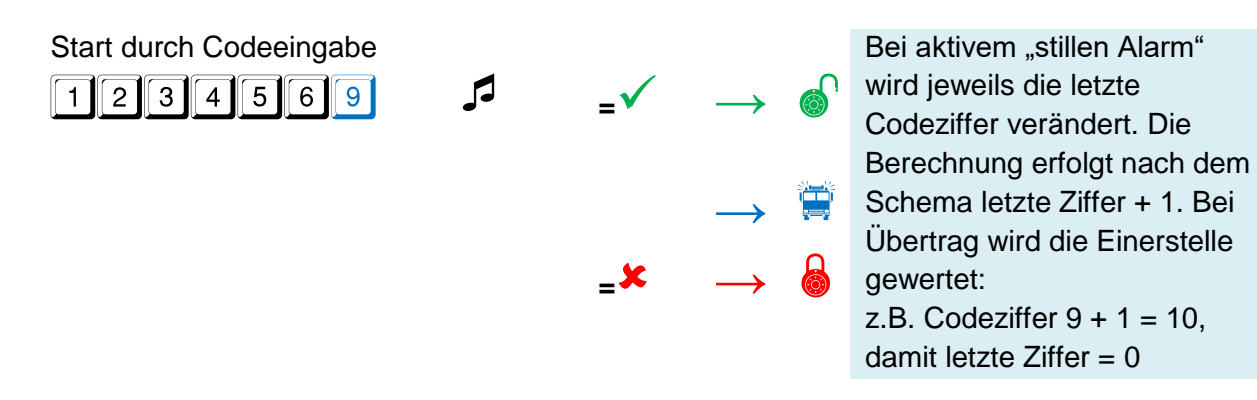

#### <span id="page-3-1"></span>**Menüfunktionen**

### <span id="page-3-2"></span>**0 Code ändern**

z.B. 1234560 auf 1111111 ändern

# ♪ ☼ **Menü Code ändern** Start durch Codeeingabe **FEE 12** 34 56 6 **5** 5 5 5 Neuen Code eingeben

Neuen Code bestätigen

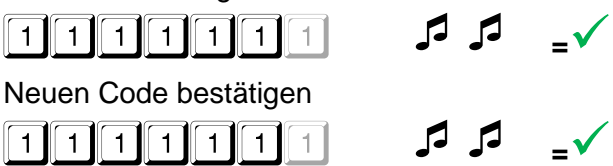

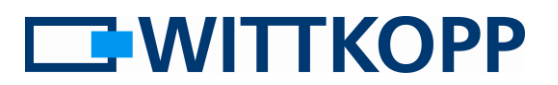

## **Batteriewechsel**

Das Schloss wird durch eine 9 V Blockbatterie Alkaline mit Energie versorgt. Bei unzureichender Batterieladung erfolgt nach Codeeingabe mehrmals hintereinander ein Warnton und die roten LEDs blinken mehrmals gleichzeitig.

Wechseln Sie schnellstmöglich die Batterie. Die programmierten Codes bleiben während des Batteriewechsels erhalten. Bitte entsorgen Sie gebrauchte Batterien stets umweltgerecht.

Zum Batteriewechsel Batteriefach in Pfeilrichtung aufschieben:

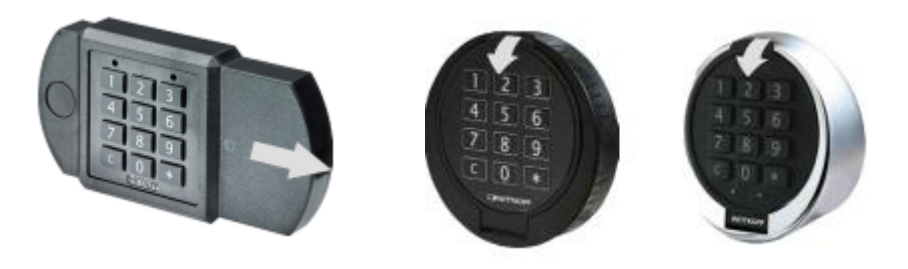

Bei Verwendung der Tastaturen vom Typ Primor FL und Anchor LC , d.h. bei Systemen mit innerhalb des Wertbehältnisses liegenden Batteriefächern müssen die entsprechenden Fächer zunächst geöffnet werden. Bei dem Standardbatteriefach ist dazu die Sicherungsschraube (Kreuzschlitz) zu entfernen und der Deckel abzuziehen.

Im Batterieschubfach liegt die Batterie in einem Kunststoffträger. Dieser wird durch leichten Druck auf den Deckel entriegelt und kann dann über die Nagelkiepe herausgezogen werden.